# SOFTWARE

\*\*\*

## This document contains summary information on new features, late-breaking product information, updates, and troubleshooting tips not covered in the Trimble<sup>®</sup> Service Manager documentation.

### Introduction

These release notes describe the features and enhancements that are new in version 15.4.0.200 of Service Manager, for the following components only:

- Service Manager Desktop
- Service Manager Web Portal
- Service Manager Engineer

For further support information, go to <u>http://mep.trimble.co.uk/support</u>.

#### New features and changes

The improvements that have been made to the Service Manager software are summarised in the following table.

## **Upgrade procedure**

Updates will be made available and automatically downloaded via Trimble LiveUpdate.

Version: 15.4.0 Date: 2017 Month: January

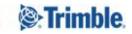

+ + + -

| ENHANCEMENTS AND FEATURES |                                                                                                    |  |  |  |
|---------------------------|----------------------------------------------------------------------------------------------------|--|--|--|
| Jira ID                   | Description                                                                                                    |  |  |  |
| SERVMAN-994               | The Web Portal version number is now displayed on the Admin page                                                                                                    |  |  |  |
| SERVMAN-992               | Costs added to a job through the desktop application may be allocated to a mobile visit where an engineer has forgotten to do so whilst on site                                                    |  |  |  |
| SERVMAN-958               | The Job Type Description may now be selected as a column in the Planner Data Grid Screen                                                                                                    |  |  |  |
| SERVMAN-785               | The 'Smg Cat Ref' field against Equipment items has been relabeled to 'SFG20 Cat Ref'                                                                                                    |  |  |  |
| SERVMAN-784               | The Equipment details have now been extended within the tasks screen on Service Manage Engineer to include Model, Serial and Asset Numbers and SFG Cat Ref fields                                  |  |  |  |
| SERVMAN-462               | The notes column on the 'View Jobs' screen of the Customer Web Portal is now a fixed width to improve the user experience on lower resolution monitors                                             |  |  |  |
| SERVMAN-318               | Asset tag information is now shown (if defined) against equipment items in the 'View Job' screen of the Customer Portal                                                                            |  |  |  |
| SERVMAN-315               | Asset tag information is now shown (if defined) against equipment items in the 'View Job' screen of the Engineer Portal                                                                            |  |  |  |
| SERVMAN-85                | A new option has been added so that the user is prompted to send the job to the engineers<br>mobile device when saving a visit (Shared Settings / Mobile Settings / Prompt to send<br>unsent jobs) |  |  |  |

| BUG FIXES    |                                                                                                    |  |  |  |
|--------------|----------------------------------------------------------------------------------------------------|--|--|--|
| Jira ID      | Description                                                                                                    |  |  |  |
| SERVMAN-1094 | Resolved an issue within Contract Renewals that misscheduled services if the start date of the contract is set to 01/01/2017 |  |  |  |
| SERVMAN-1068 | The site address in Costing is no longer removed if the Description field of a Contract within Service Manager is updated    |  |  |  |
| SERVMAN-1067 | The 'Contract KPI Breakdown Report' has been updated so that unwanted sites are not shown                                    |  |  |  |
| SERVMAN-1059 | The toolbar options on the 'Plan Site Visit' screen now display correctly                                                    |  |  |  |
| SERVMAN-1055 | Validation added to the mileage field in Service Manager Engineer to prevent a Null Exception error                          |  |  |  |
| SERVMAN-1034 | Dragging a visit on the planner to a new timeslot now updates the Visit Start Date Time                                      |  |  |  |
| SERVMAN-1033 | Resolved an issue where jobs could be sent to an engineer's device without a Contract or<br>Site being assigned              |  |  |  |
| SERVMAN-1013 | Fixes an issue where incorrect Contracts were displayed on the Customer Web Portal                                           |  |  |  |
| SERVMAN-1011 | Improves the stability of web user creation for Contracts with a large number of Sites                                       |  |  |  |

| SERVMAN-240  | The 'Invoice Live Source' for Labour costs on a job that have been created from Service<br>Manager Engineer is now shown as 'Mobile'                          |  |  |  |  |
|--------------|----------------------------------------------------------------------------------------------------|--|--|--|--|
| SERVMAN-241  | The 'Invoice Live Source' for Mileage costs on a job that have been created from Service<br>Manager Engineer is now shown as 'Mobile'                         |  |  |  |  |
| SERVMAN-401  | Customers are no longer able to log a job through the Customer Web Portal to a site that is flagged as inactive                                               |  |  |  |  |
| SERVMAN-723  | Rectified an issue that could result in a PPM Invoice being duplicated when edited in the 'PPM Invoice Generation' wizard                                     |  |  |  |  |
| SERVMAN-738  | Corrected a spelling mistake on the Web Portal Uninstall wizard "Equivalent"                                                                                  |  |  |  |  |
| SERVMAN-740  | Fixed an issue that prevented Pay Element descriptions from being displayed in the Engineer Timesheet routine                                                 |  |  |  |  |
| SERVMAN-842  | Jobs changed to a status that is marked as 'Is Mobile Job Complete? = True' in the desktop application are now removed from Engineers Mobile device           |  |  |  |  |
| SERVMAN-882  | Launching Service Manager no longer marks a FastTest licence as being in use                                                                                  |  |  |  |  |
| SERVMAN-904  | Resolves an issue that prevented Quotes from being opened if no labour cost line exists                                                                       |  |  |  |  |
| SERVMAN-905  | A new system option has been added to disable the legacy mobile server options (Shared Settings / Mobile Settings / Use Amtech Mobile Server Settings)        |  |  |  |  |
| SERVMAN-943  | The 'Add Line Item' screen within Service Manager Engineer has been refactored to simplify its use                                                            |  |  |  |  |
| SERVMAN-951  | Fixes an issue that could result in an error being displayed when transferring a Quote to a Job                                                               |  |  |  |  |
| SERVMAN-957  | Improves reliability of data synchronisations to the Engineer app                                                                                             |  |  |  |  |
| SERVMAN-959  | Addresses an issue that could cause the Engineer app licences to be revoked                                                                                   |  |  |  |  |
| SERVMAN-967  | When transferring a cost line from one job to the other the change is now correctly reflected against the job in Costing                                      |  |  |  |  |
| SERVMAN-982  | Milage is now shown in the Labour and Expense grid instead of the Materials grid of the Draft Sales Invoice created within Costing                            |  |  |  |  |
| SERVMAN-996  | It is no longer possible to save the settings within the Service Manager Engineer app before it has finished a sync                                           |  |  |  |  |
| SERVMAN-1007 | Resolves an issue that could prevent attachments on Jobs from being uploaded to the<br>Customer Web Portal                                                    |  |  |  |  |
| SERVMAN-1008 | Using the 'Ctrl+F' function multiple times in the jobs screen no longer shows duplicate results                                                               |  |  |  |  |
| SERVMAN-1009 | Additional fields have been added to the 'Print Physical Visits' report to allow Material costs from mobile and signature details to be added to the template |  |  |  |  |

## New feature details

#### SERVMAN-992 – Allocate costs to a mobile visit

Additional material costs may be added through the desktop software to a specific site visit, these costs will then be included on the Visit Worksheet report for that visit.

When adding an item the source can be changed from 'Desktop' to 'Mobile' and then a specific Visit can be selected.

| Invoice Line - Widget          |    |     |                                          |                          | - 0          |
|--------------------------------|----|-----|------------------------------------------|--------------------------|--------------|
| Common                         | *  | Des | cription: Widget                         |                          |              |
| 🗎 Save                         |    | Ge  | neral                                    |                          |              |
| 🔒 Save & Close<br>🔒 Save & New |    |     | <b>2↓</b>   □                            |                          | Notes:       |
| Cancel                         |    | *   | 1. General                               |                          |              |
|                                |    |     | Date                                     | 13/01/2017               |              |
| Actions                        | \$ |     | Quantity                                 | 1                        |              |
| Actions                        | ~  |     | Quantity Invoiced / To                   | 1                        |              |
| 🖉 Attach File                  |    |     | Qty Awaiting Delivery                    | 0                        |              |
| S Expand All                   |    | ×   | 2. Costs                                 |                          |              |
|                                |    |     | Chargeable                               | Yes                      |              |
| 🗞 Collapse All                 |    |     | Cost                                     | 23.56                    |              |
|                                |    |     | % Uplift                                 | 21.99                    |              |
|                                |    |     | Sell                                     | 28.74                    |              |
|                                |    |     | Cost Head                                | M001 : General Materials |              |
|                                |    |     | Vat Code                                 | A : 20.00                |              |
|                                |    | ×   | 3. Warranty                              |                          |              |
|                                |    |     | Under Warranty                           | False                    |              |
|                                |    |     | Warranty Period                          | 0                        |              |
|                                |    |     | Serial No                                |                          |              |
|                                |    | ×   | 4. Miscellaneous                         |                          |              |
|                                |    |     | Source                                   | Mobile                   | Attachments: |
|                                |    |     | Part no                                  |                          | Audonments.  |
|                                |    |     | Catalogue no                             |                          |              |
|                                |    |     | Engineer                                 |                          |              |
|                                |    |     | Visit                                    | 16/08/2013 09:00         |              |
|                                |    |     | Applied in Costing                       | False                    |              |
|                                |    |     | <b>sit</b><br>e visit to which this invo | ice line applies.        |              |

These details may also be updated on existing items in the costs grid.

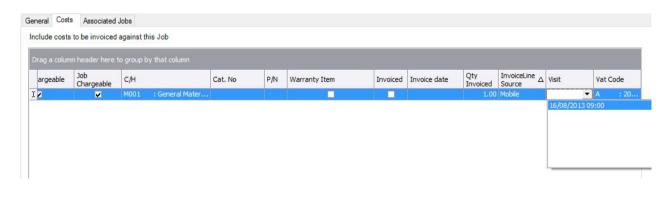

## **New feature details**

#### SERVMAN-784 – SM Engineer equipment details on a task

The Equipment details against Tasks on the Service Manager Engineer app have been extended to enable engineers to better identify an item.

| NAME                    | ASSET NO   |              |   |
|-------------------------|------------|--------------|---|
| Refrigerated Gondola #1 | AST001     |              |   |
| MODEL                   | SERIAL NO  |              | 0 |
| ABC123                  | 9527695335 | $\mathbf{v}$ | Ð |
| LOCATION                | HOURS      |              |   |
| Sales Area              | 0.5        |              |   |

Clicking on to a Task will extend the detail further to show the 'Location Text' and 'SFG20' fields.

| SERIAL NO  |                         |
|------------|-------------------------|
| 9527695335 | <ul> <li>✓ ④</li> </ul> |
| HOURS      |                         |
| 0.5        |                         |
|            | 9527695335<br>Hours     |

## **New feature details**

#### SERVMAN-85 – Prompt to send jobs to mobile

A new setting has been introduced within the 'Shared Settings / Mobile Settings' tab which, when enabled, will prompt users to send a visit to the assigned engineers mobile device the visit is created and saved.

| Spares Settings<br>View Settings | Planner Settings<br>Email Settings | Rescheduling Settings<br>Web Portal Settings | LiveUpdate Set  |                           |
|----------------------------------|------------------------------------|----------------------------------------------|-----------------|---------------------------|
| Job Settings                     | Job Costs Settings                 | Site Settings                                | Mobile Settings | Mobile Timesheet Settings |
| Settings con                     | ncerning the interaction           | with mobile devices                          |                 |                           |
| Server Settings                  |                                    |                                              |                 |                           |
| Enforce Job Stat                 | us sequence on Mobile              | Devices                                      |                 |                           |
| Prompt to send u                 | insent jobs                        |                                              |                 |                           |

The prompt to send will display when creating a visit in the following circumstances:

- 1. Right click on planner and choose new job.
- 2. Select job or jobs in the grid below the planner, right click on the planner and choose plan selected job(s) should prompt for each job being planned.
- 3. Drag and drop job or jobs from grid below the planner should prompt for each job being planned.
- 4. Right click an existing job and choose Split Visit job will be sent based on the new visit no check is made on the existing visit to see if the job has been sent.
- 5. Create a visit for more than one engineer. A linked visit will be created across those engineers. Right click the visit for one engineer and choose unlink resource. A new visit will be created for that resource. No check is made on the existing visit to see if the job has been sent.

## **Legal notices**

Trimble Navigation Limited MEP Division 10368 Westmoor Drive Westminster, Colorado 800021 USA 800-361-1249 (toll free in USA) +1-937-245-5154 Phone +1-937-233-9441 Fax www.trimble.com

#### Copyright and trademarks

© 2016, Trimble Navigation Limited. All rights reserved.

Trimble, and the Globe & Triangle logo are trademarks of Trimble Navigation Limited, registered in the United States and in other countries.

Microsoft and Windows are either registered trademarks or trademarks of Microsoft Corporation in the United States and/or other countries. All other trademarks are the property of their respective owners.

#### **Release notice**

This is the January 2017 release (Revision A) of the Release Notes. It applies to version 15.4.0 of the Service Manager software.